## **1. Démarches à suivre**

Les *états financiers de la structure*, le *budget prévisionnel du projet* et le *tableau d'évaluation* doivent obligatoirement être transmis à la Fondation de France selon les modèles fournis, afin que le dossier puisse être transmis.

## **a. téléchargez le document à compléter**

Pour chacun des trois documents à joindre, il vous est demandé en premier lieu de télécharger un fichier au format Excel vous permettant de compléter les éléments requis par la Fondation de France.

**1.** Cliquez sur le lien en bleu :

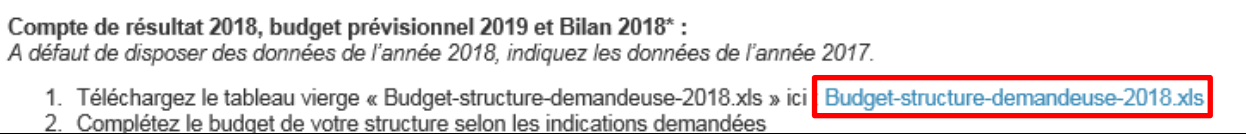

**2.** Ouvrez le document Excel *(la procédure est différente selon le navigateur Internet utilisé)* :

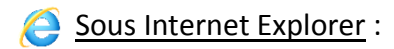

### Cliquez sur **Ouvrir.**

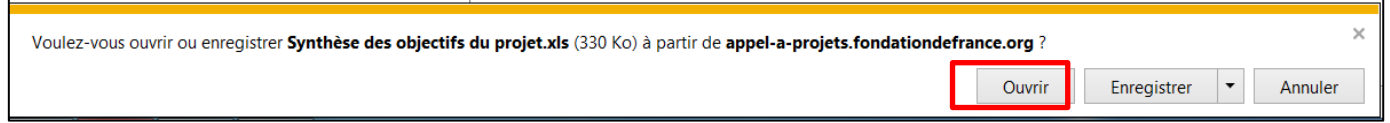

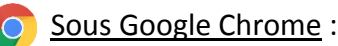

Le document se télécharge automatiquement ; vous pouvez alors l'ouvrir **en bas à gauche** de votre écran.

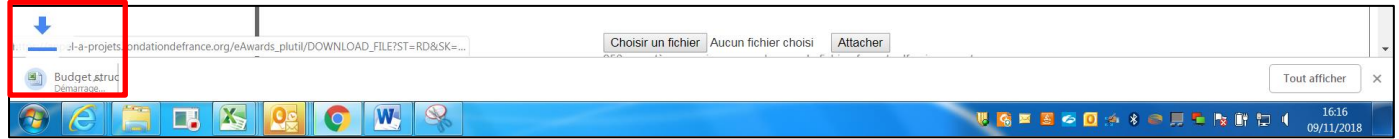

### Sous Mozilla Firefox :

Une fenêtre s'ouvre ; cliquez sur **Enregistrer le fichier** puis ouvrez le document en cliquant sur la flèche en haut à droite de votre écran.

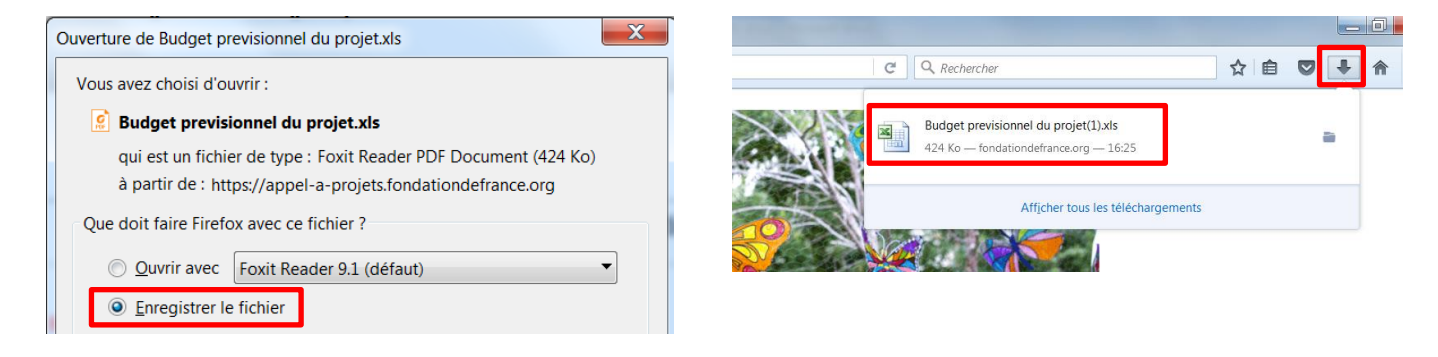

**3.** Une fois le document Excel ouvert, si nécessaire, cliquez sur **Activer la modification** en haut du document.

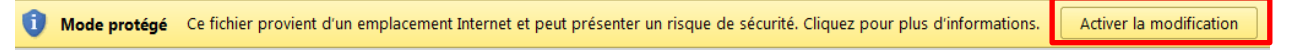

## **b. complétez et sauvegardez le document sur votre ordinateur**

Une fois téléchargé, complétez le document en respectant la nomenclature des lignes. Enregistrez-le au format Excel sur votre ordinateur.

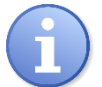

**Un onglet "Exemple" est présent dans les documents** *états financiers* **et** *budget prévisionnel* **; n'hésitez pas à consulter ces tableaux déjà complétés avant de remplir le vôtre.** 

**Il vous est demandé de conserver les documents au format Excel afin de pouvoir apporter des modifications si nécessaire lors de l'étude de votre dossier.**

#### Quelques recommandations sur la forme :

- Vous pouvez insérer des lignes mais pas de colonnes (ni élargir celles-ci pour des raisons de mise en page.)
- Veillez à bien vérifier que vos textes sont tous lisibles (pas de mots coupés ou cachés par exemple.)
- N'effacez pas les formules existantes et vérifiez bien les totaux.

### **c. enregistrez le document au format PDF**

La plateforme autorise uniquement l'attachement de document au format PDF.

Il vous est donc demandé, une fois votre document Excel terminé et enregistré, d'enregistrer ou convertir votre document au format PDF (uniquement le premier onglet que vous avez complété.)

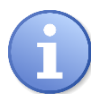

**En cas de difficultés à enregistrer votre document Excel au format PDF, vous pouvez vous référer au document "Convertir un document en PDF".** 

## **d. joindre le document au formulaire**

Une fois enregistré au format PDF, attachez le document comme indiqué sur la page :

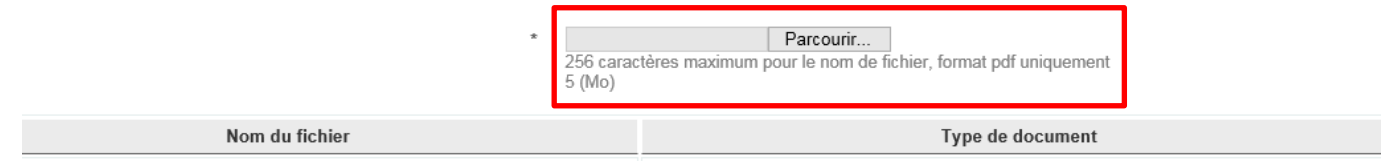

## **2. Précisions sur les états financiers**

Si le projet est présenté par l'un des services d'une très grande organisation (Etat, collectivité publique, hôpital, université, grande institution,…), il n'est pas nécessaire de produire les comptes de l'ensemble de l'organisation, mais uniquement ceux du service ou de l'établissement dans lequel sera menée l'action.

# **3. Précision sur le budget prévisionnel du projet**

Le tableau "budget prévisionnel du projet" vous permet de détailler les postes de dépenses et de ressources prévisionnelles liées à votre projet.

Quelques recommandations :

- Complétez uniquement le premier onglet : "Budget prévisionnel projet" ; le dernier onglet "Réalisé" sera utilisé dans le cas où votre dossier serait accepté.
- Visualisez les commentaires des cellules (en passant la souris sur le coin rouge en haut à droite).
- Si votre projet couvre plusieurs années, répartir les dépenses par année.
- Si votre projet est en année scolaire, modifier les cellules G6, H6 et I6. (par exemple "2019" devient "2019-2020").
- Dans le tableau de financement, vous pouvez indiquer le type d'unité (par exemple "mois" pour des personnels affectés au projet), le nombre nécessaire pour réaliser le projet, leur coût unitaire (par ex. salaire brut mensuel + charges patronales), ou bien renseigner la colonne "coût total".

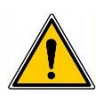

**Lorsque vous complétez les tableaux, il est possible d'insérer des lignes afin d'apporter les précisions nécessaires. Attention à ce que ces lignes soient toujours rattachées à un compte et que les totaux soient corrects.**